## **تنظیم سرویس tp2L در مکینتاش**

اتصال سرویس tp2L در مکینتاش نیازی به نصب برنامه ندارد و از بخش تنظیمات شبکه قابل انجام است.اتصال این سرویس مشابه سرویس های 2IKEvو IPsec می باشد.

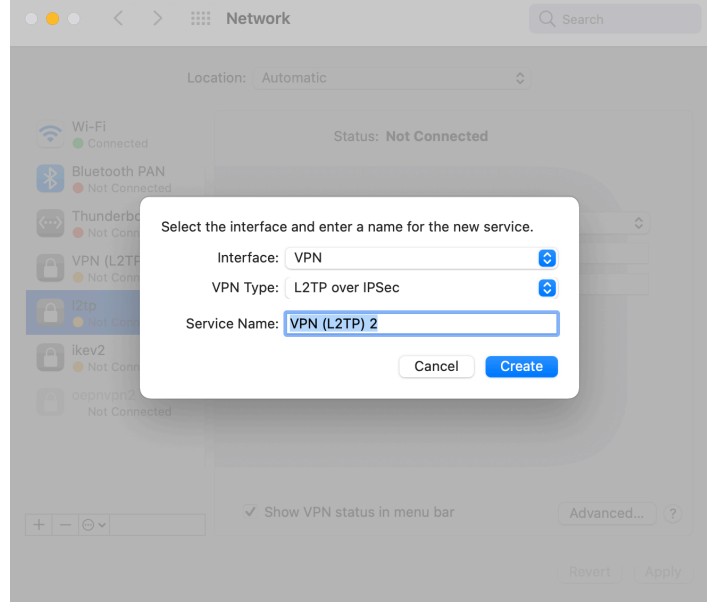

تنظیمات روی TP2L و یک نام انتخاب و سپس Createt رابزنید.

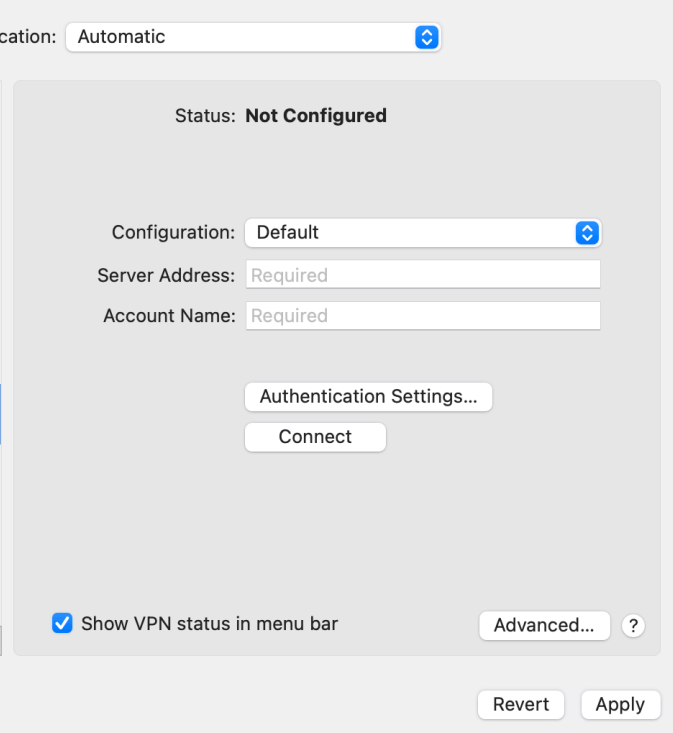

در بخش server address ، نام سرور داده شده و در اکانت نیم و نام کاربری را وارد نمایید.

وارد بخش Authentication Settings شده ، رمز و سکرت را وارد نمایید.

رمز در زمان تهیه سرویس همراه با نام کاربری شما اعلام می شود. مقدار Secret Shared پیش فرض ۱ تا ۹ تنظیم شده است.

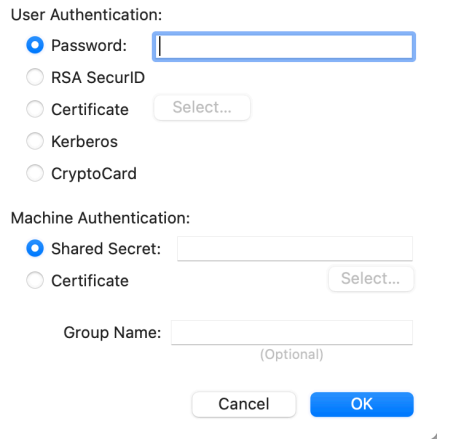

سپس در بخش Advanced لازم است تیک connection vpn over traffic all Send را بزنید.

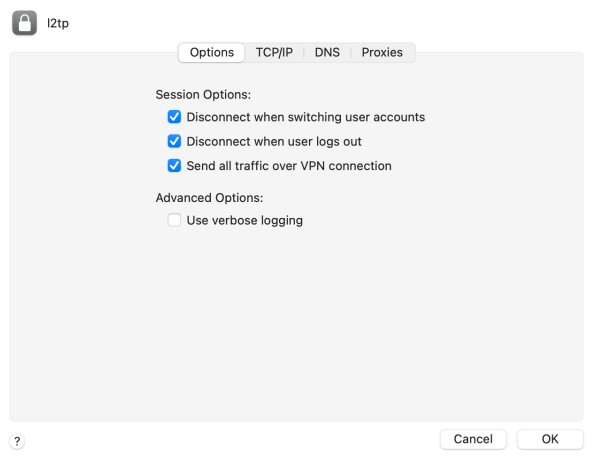

کار تمام است و از صفحه اصلی بازگشته و connect را زده و منتظر اتصال باشید.

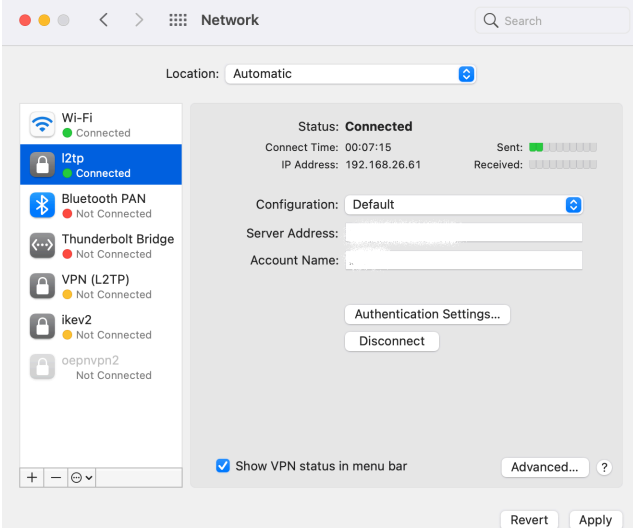